# **Using an external Data Source**

This function enables you to parse an XML document into a Natural variable defined in a local, global or parameter data area.

The following topics are covered:

- [Generate from Document Type Definition](#page-0-0)
- [Select Root Element](#page-1-0)
- [Generate Natural Data Area](#page-2-0)
- [Serialize into XML Document](#page-3-0)
- [Generate Copycode](#page-5-0)
- [Show Generation Results](#page-6-0)

#### See also:

- Using a Natural Data Area as Data Source
- Setting up Specific Generation Options
- PF-Key Assignments

## <span id="page-0-0"></span>**Generate from Document Type Definition**

This screen is used to select a Document Type Definition/Tamino Schema as input Document Type.

#### **Note:**

The field entries shown in the screens below are default or example values.

```
 12:30:09 ***** NATURAL XML Toolkit ***** 2007-01-19
            - Generate from Document Type Definition - Library SYSXTK
 Select Document Type Definition/Tamino Schema as input Document Type. 
 Press 'Next' to read the Document Type. 
 Select a root element or Tamino Document Type that should be used 
 for further generations. 
 Select DTD/Tamino Schema for generation: 
/nat_64/proj/natc/63/samples/sysxtk/empl.dtd_
Enter-PF1---PF2---PF3---PF4---PF5---PF6---PF7---PF8---PF9---PF10--PF11--PF12---
Help Exit Next Canc
```
#### **Field Descriptions**

Input File

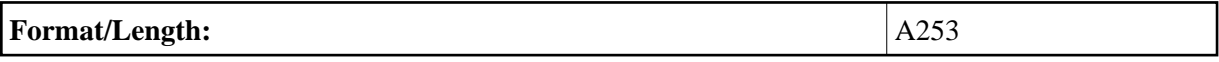

Use Tamino 2.1.x Schema instead of DTD.

Press PF8 **Next** to continue.

### <span id="page-1-0"></span>**Select Root Element**

This screen is used to select an element that should be the root of your XML document.

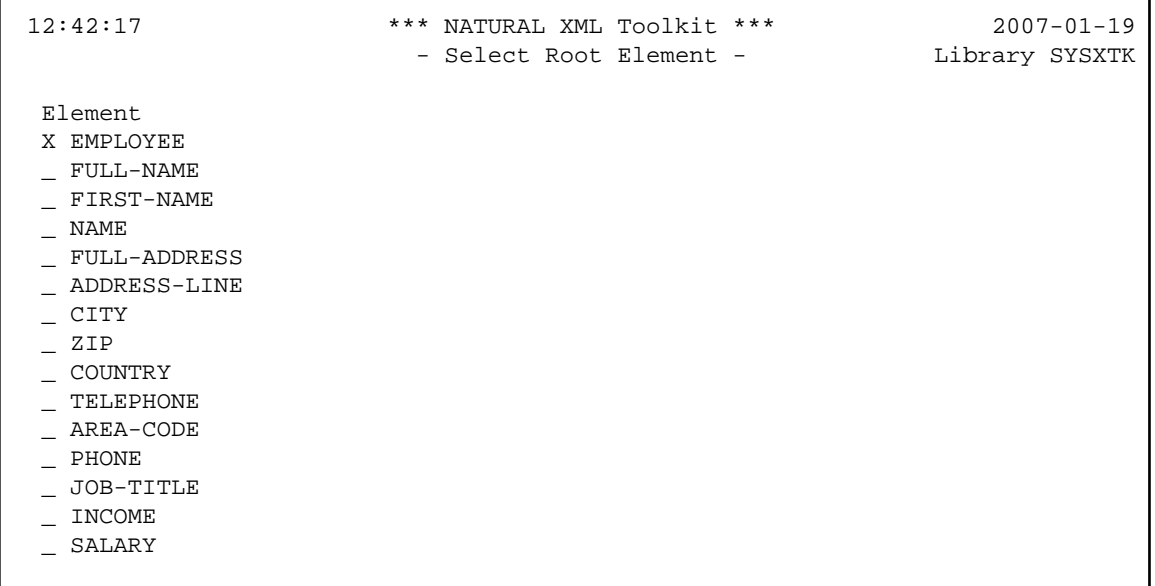

#### **Field Descriptions**

Root Element (for DTDs)

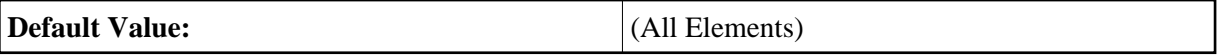

Mark the desired element, e.g. EMPLOYEE, with an **X** and press ENTER.

### <span id="page-2-0"></span>**Generate Natural Data Area**

This screen is used to generate a Natural Data Area with definition of a group that represents the XML document.

 13:25:40 \*\*\*\*\* NATURAL XML Toolkit \*\*\*\*\* 2007-01-19 - Generate from Document Type Definition - Library SYSXTK Generate Data Area with definition of a group that represents the XML document. Specify a Name and Press 'Next' to start the generation. Press 'Next' to ignore this generation. Select output LDA/GDA/PDA Library: Type: Name:  $SYSXTK$  L  $A3$  Generate Data Area. Enter-PF1---PF2---PF3---PF4---PF5---PF6---PF7---PF8---PF9---PF10--PF11--PF12--- Help Exit Prev Next Canc

#### **Field Descriptions**

Library

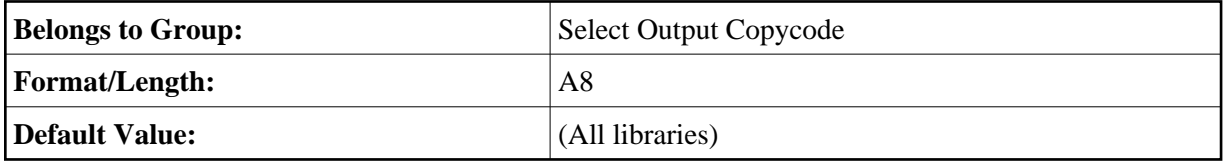

Type

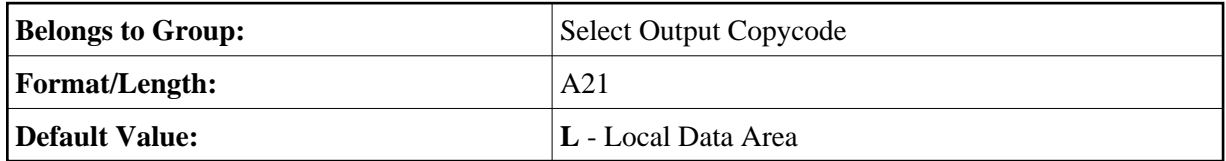

Name

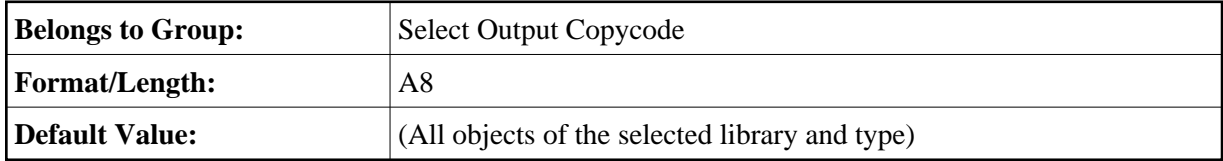

<span id="page-3-0"></span>Press PF8 **Next** to continue.

### **Serialize into XML Document**

This screen is used to generate copycode as implementation for the serialization of the given group into an XML document.

```
13:10:40 ****** NATURAL XML Toolkit ***** 2007-01-19<br>Generate from Natural Data Structure - Library SYSXTK
                - Generate from Natural Data Structure -
 Generate Copycode as implemention for the serialization of the given 
 group into a XML document. 
 Specify a Name and Press 'Next' to start the generation. 
 Press 'Next' to ignore this generation. 
 Select output for Serialize Copycode 
Library: Type: Name: 
SYSXTK_ C A2______ 
Parse Copycode generation done. 
Enter-PF1---PF2---PF3---PF4---PF5---PF6---PF7---PF8---PF9---PF10--PF11--PF12---
                 Exit Exit Prev Next Canc
```
See also Serialize Copycode (in the Examples document).

#### **Field Descriptions**

Library

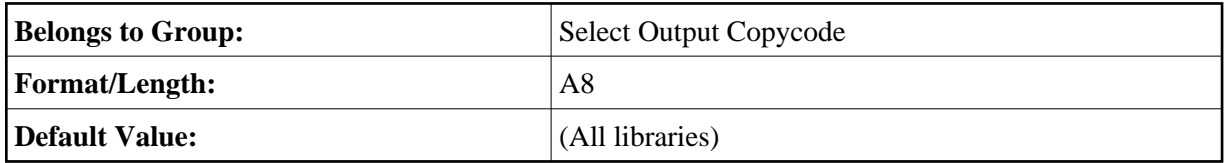

Type

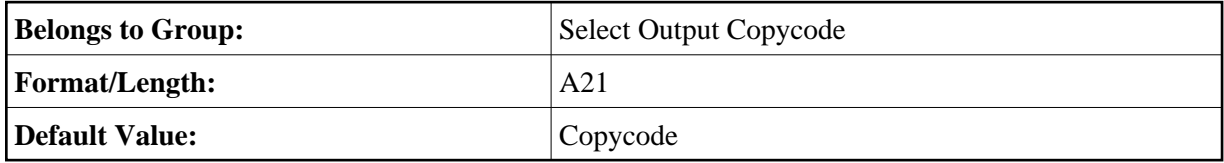

Name

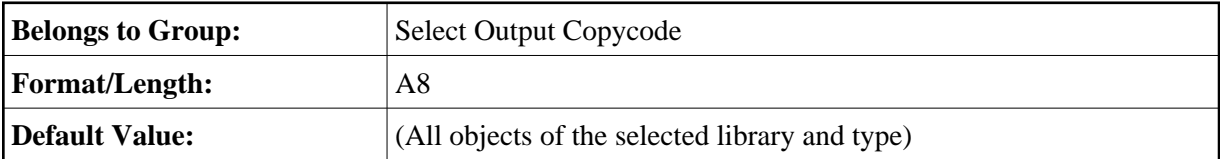

Press PF8 **Next** to continue.

# <span id="page-5-0"></span>**Generate Copycode**

This screen is used to generate copycode as implementation for the XML Parser Callback for the given group.

```
 13:02:32 ***** NATURAL XML Toolkit ***** 2007-01-19
            - Generate from Document Type Definition - Library SYSXTK
Generate Copycode as implemention for the XML Parser Callback for the 
given group. 
Specify a Name and Press 'Next' to start the generation. 
Press 'Next' to ignore this generation. 
Select output for Parse Copycode: 
Library: Type: Name: 
SYSXTK C 
Read DTD/Tamino Schema done. 
Enter-PF1---PF2---PF3---PF4---PF5---PF6---PF7---PF8---PF9---PF10--PF11--PF12---
    Help Exit Prev Next Canc
```
Generates the parser CALLBACK copycode. See also Parser CALLBACK Copycode (in the Examples document).

#### **Field Descriptions**

Library

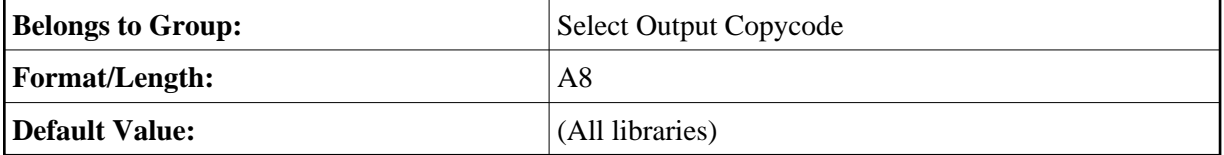

Type

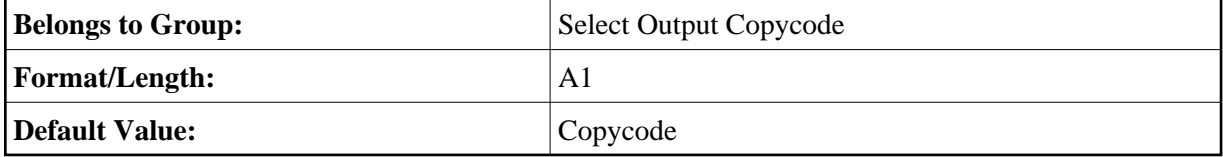

Name

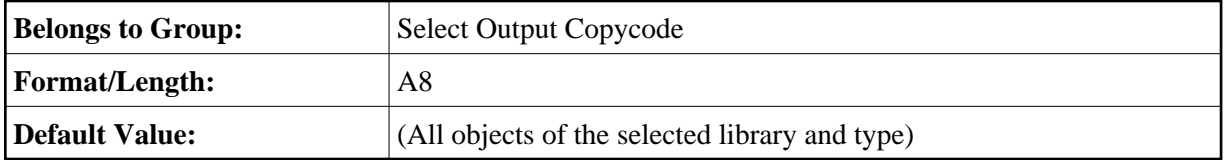

Press PF8 **Next** to continue.

### <span id="page-6-0"></span>**Show Generation Results**

After the generation is complete, the generation results summary is displayed.

```
 13:51:11 ***** NATURAL XML Toolkit ***** 2007-01-19
             - Generate from Document Type Definition - Library SYSXTK
 Generation Results 
 Generate for DTD/ino schema 
   File .....: /nat_64/proj/natc/63/samples/sysxtk/empl.dtd 
   Read DTD/Tamino Schema done. 
 Parser (Callback) Copycode 
  Library ..: SYSXTK 
   Source ...: A1 
  Parse Copycode generation done. 
 Serialize (Compress XML) Copycode 
   Library ..: SYSXTK 
   Source ...: A2 
   Serialize Copycode generation done. 
 Data Area 
   Library ..: SYSXTK 
   Source ...: A3 
   Data Area Generation done. 
Generation done. 
Enter-PF1---PF2---PF3---PF4---PF5---PF6---PF7---PF8---PF9---PF10--PF11--PF12---
Help Exit Prev Finis Canc
```
#### **Field Descriptions**

Summary

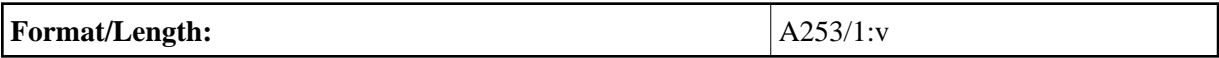

Press PF9 **Finis**(h) to end the generation process.